1-Bilgisayarınızın kablosuz ağlar kısmında bulunan "GUEST3" ağına bağlanınız.

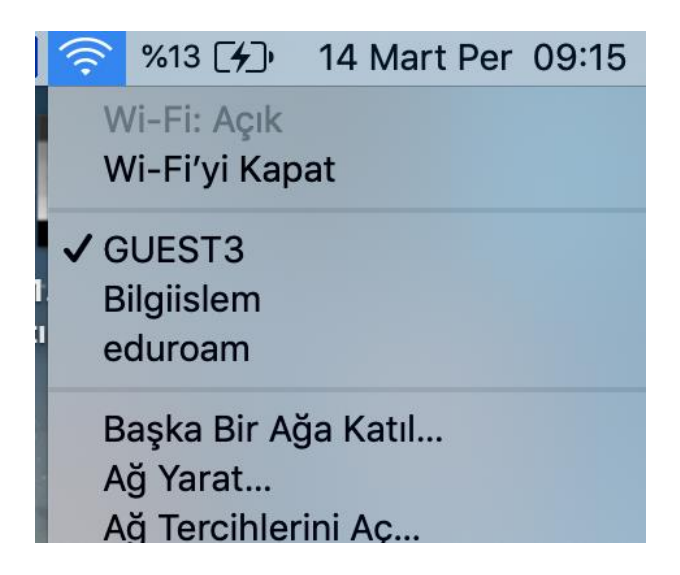

2-Karşınıza aşağıdaki gibi bir uyarı ekranı gelecek; burada Sürdür diyiniz.

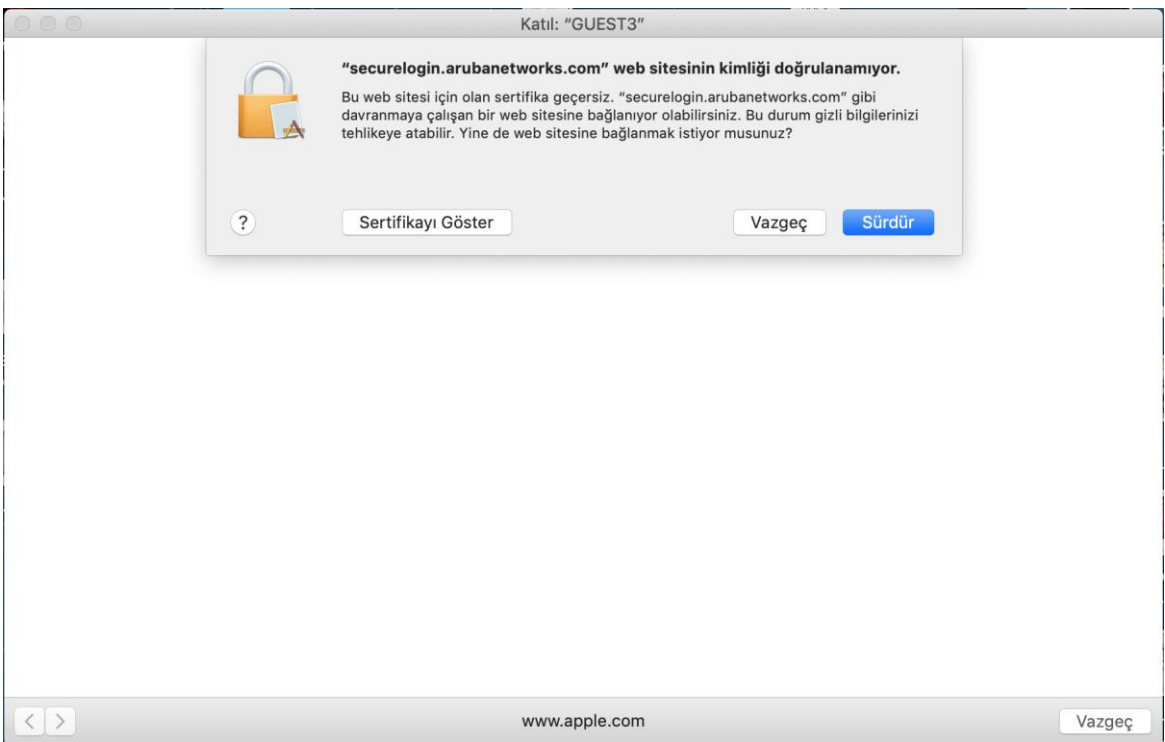

3-)Devamında Misafir Bağlanma Ekranı ile karşılaşacaksınız. Burada Kullanıcı Adı kısmına temin ettiğiniz kullanıcı adını, Şifre kısmına ise size verilen şifreyi giriniz.

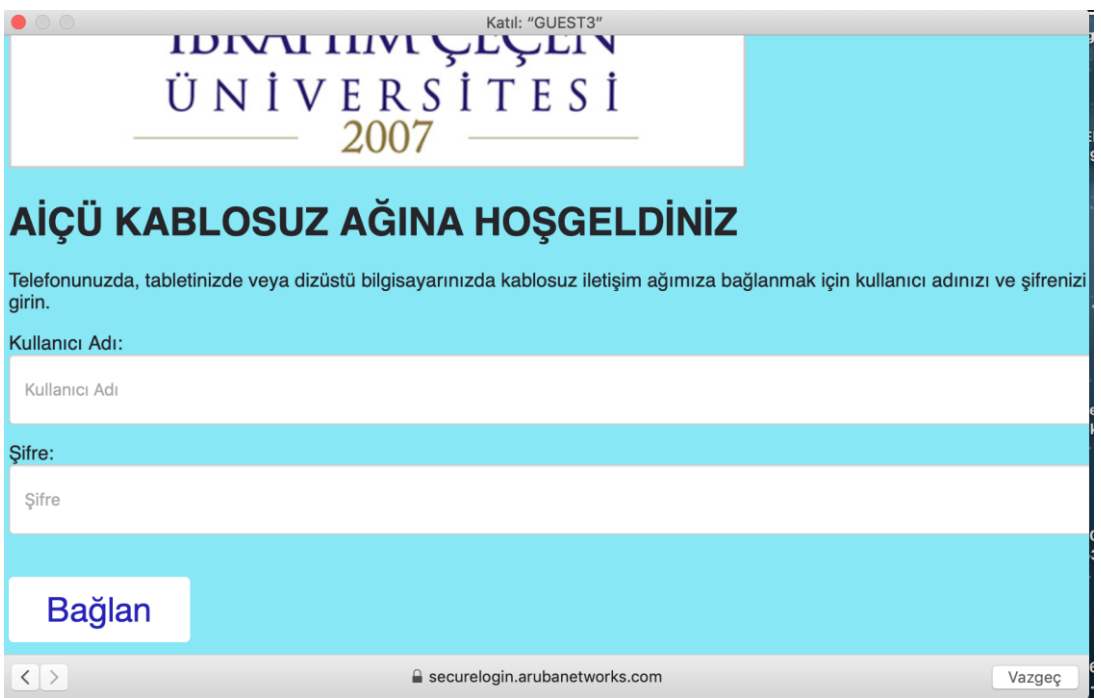

4-)Bağlantınızın başarı ile gerçekleştirildiğine dair uyarı mesajını aldığınızda sağ alt köşedeki Bitti butonuna tıklayarak internet bağlantınızı sorunsuz gerçekleştirebilirsiniz.

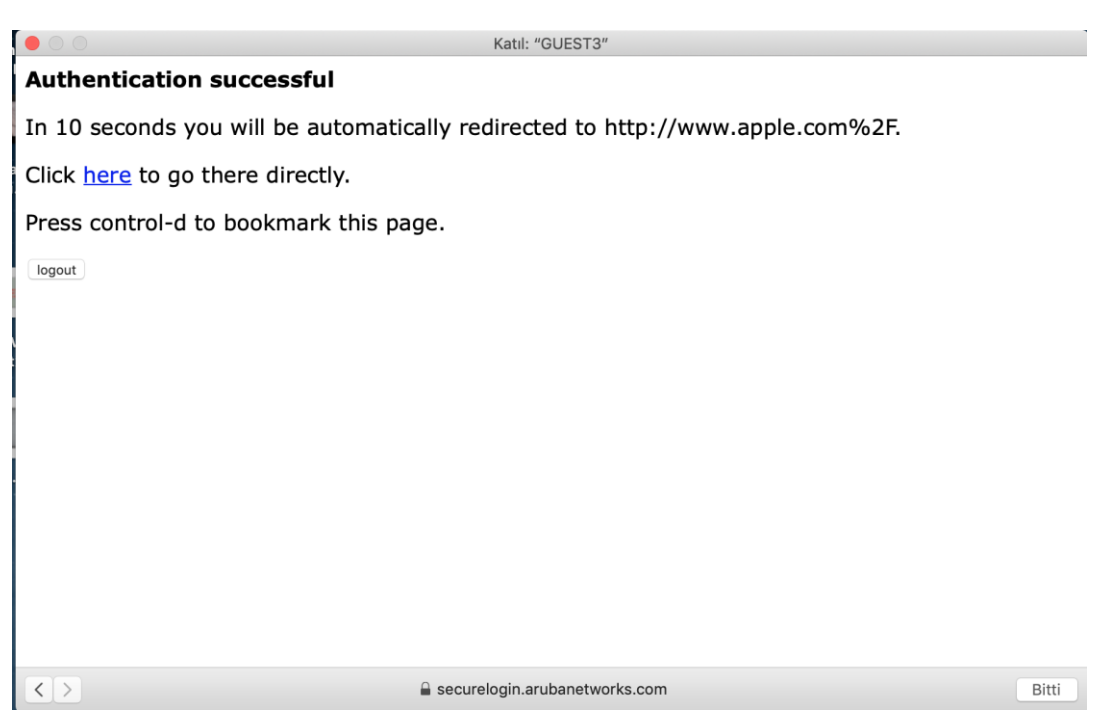